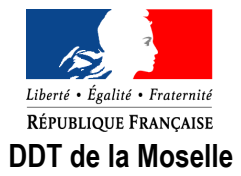

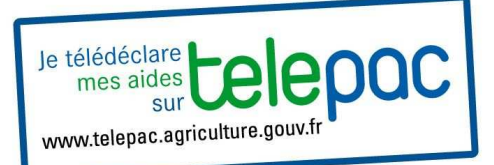

**PAC : Comment déclarer vos parcelles culturales** 

**Vous avez mis à jour le tracé de vos îlots. Vous devez désormais télédéclarer les cultures présentes sur vos îlots. Voici comment procéder.** 

Toujours Dans le menu

**RPG** 

# **CAS 1 : Vous avez une seule culture sur l'îlot**

Dans le menu "outils Parcelles", utiliser la fonction « Créer parcelle couvrant tout l'îlot »

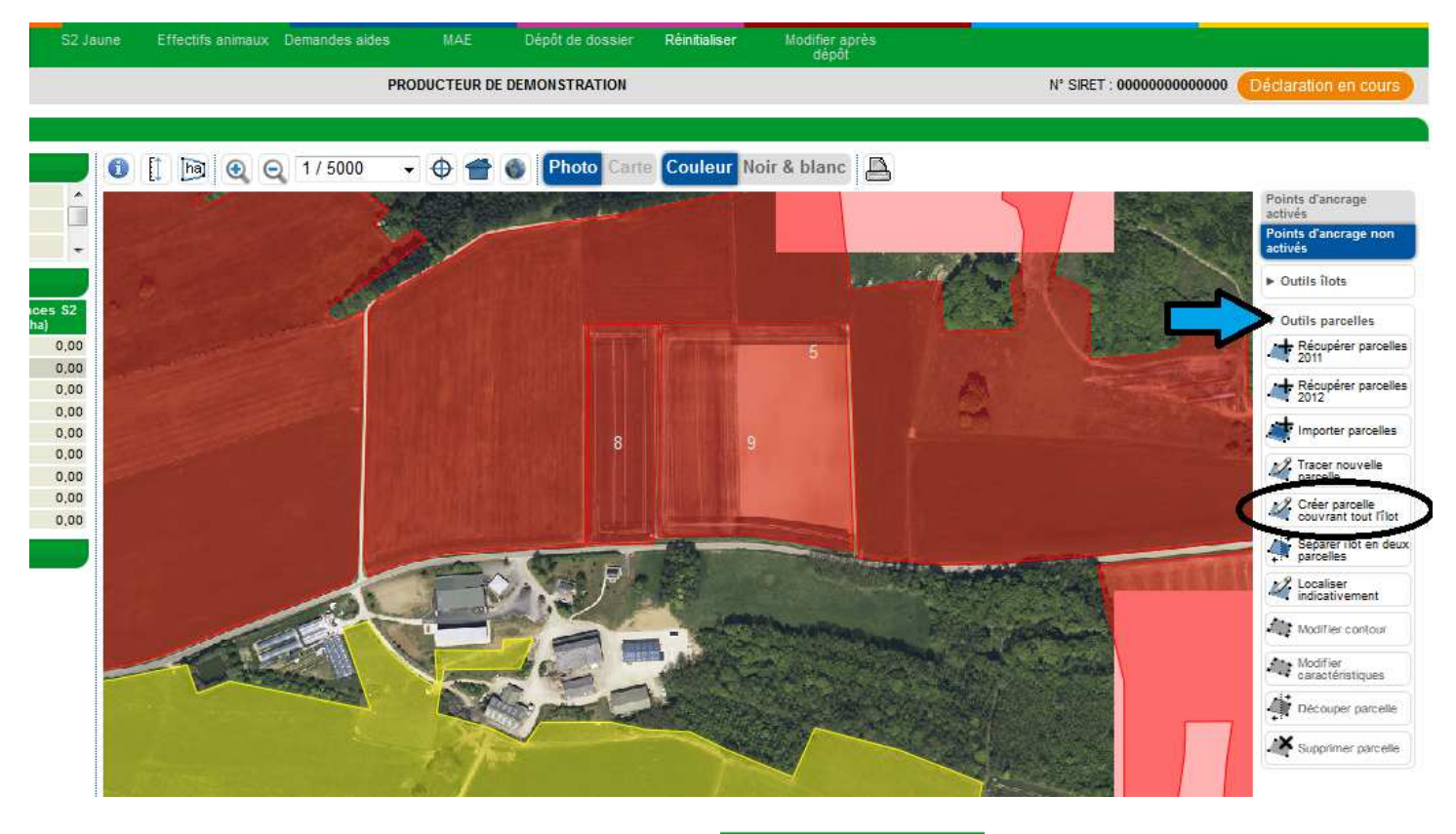

L'îlot devient Vert. Cliquez, en bas à droite sur

▶ VALIDER DESSIN

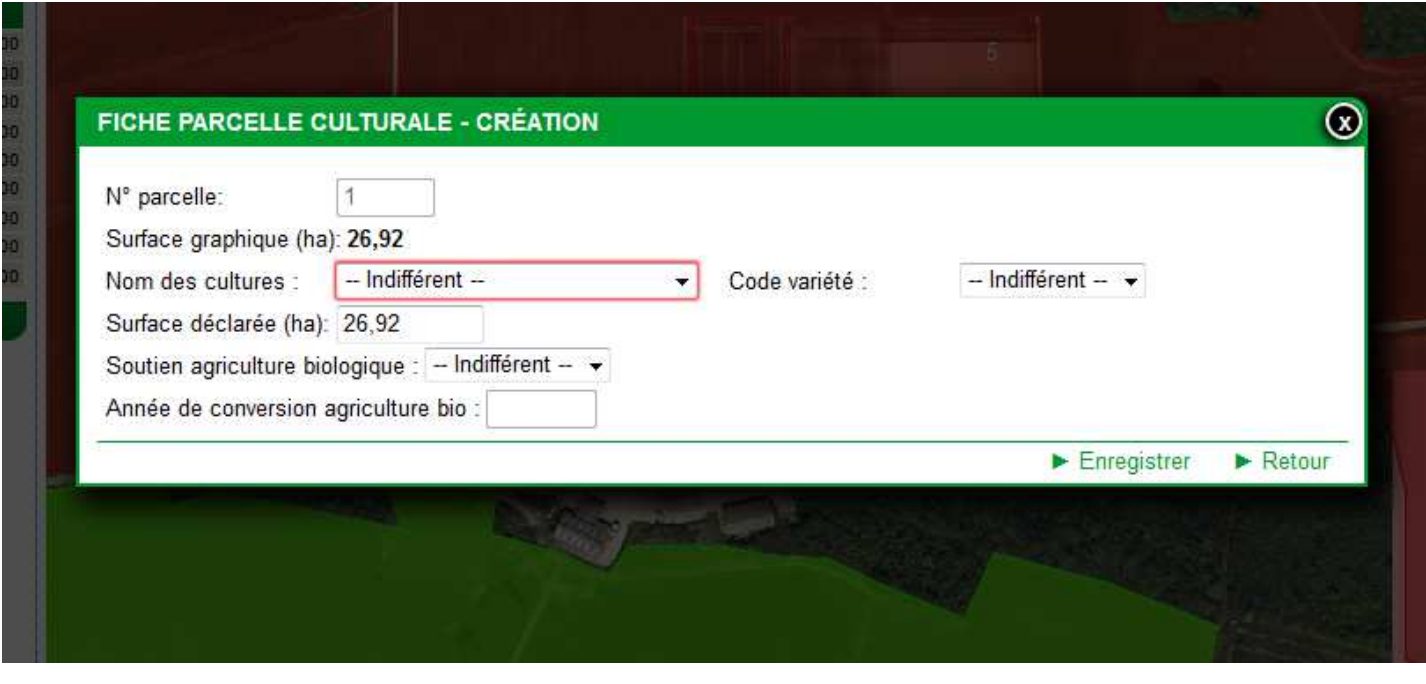

Remplissez les informations demandées dans la FICHE PARCELLE CULTURALE - CRÉATION

et Enregistrer

# **CAS 2 : vous avez plusieurs cultures l'îlot**

Sélectionnez votre îlot (double-clique, ou clique sur la ligne de l'ilot dans le tableau Ilots de gauche) Il devient jaune.

Dans le menu "Outils Parcelles" (à droite) utilisez la fonction « Localiser indicativement » , plus simple et plus rapide

![](_page_2_Picture_3.jpeg)

cliquez ensuite dans l'îlot où se localise la culture remplissez les champs demandés puis valider

![](_page_2_Picture_88.jpeg)

Remplissez les informations demandées dans la FICHE PARCELLE CULTURALE - CRÉATION

et Enregistrer

Procédez de même pour déclarer les autres cultures dans l'îlot.

## **Cas 3 : vos cultures sont identiques à celles déclarées en 2013**

Cliquez sur recupérer parcelles 2013

![](_page_3_Picture_2.jpeg)

Selectionnez les parcelles à importer puis **EXALIDER** (en bas droite)

![](_page_3_Picture_49.jpeg)

Veuillez sélectionner les îlots pour lesquels vous souhaitez télécharger les parcelles associées :

- · Si vous sélectionnez un îlot qui existe déjà dans le dossier actuel :
	- · Toutes les parcelles actuellement existantes de cet îlot seront supprimées et remplacées par les parcelles téléchargées de l'îlot sélectionné
- · Les îlots non sélectionnés et qui existent dans le dossier actuel seront conservés.

#### Sélectionner tout

![](_page_3_Picture_50.jpeg)

## **Rappels sur les codes cultures**

- ne jamais utiliser le libellé « commercialisé »
- ne pas confondre blé tendre et blé dur (pas de blé dur en Moselle)
- distinguer les cultures d'hiver et les cultures de printemps
- utiliser le code de la culture quand il existe plutôt qu'un libellé générique (ex : avoine et pas autres céréales)
- en cas de mélange, indiquer la culture prépondérante
- les cases « contrat engagement » et « code action » restent toujours vierges; les surfaces engagées en MAE seront identifiées ultérieurement

### **Les bandes tampons**

La conditionnalité impose l'implantation d'une bande enherbée en bordure de cours d'eau (sans fertilisation ni traitement phytosanitaire).

Selon l'usage fait de cette bande tampon, elle peut être déclarée soit en gel fixe (parcelle non pâturée, non fauchée pour récolter le foin mais entretenue) soit en prairie (PX, PN : parcelle pouvant être pâturée, récoltée). La bande tampon située en bord de PN doit être déclarée PN ; PX en bord de PX ou PT

### **Les surfaces en gel**

Le **gel annuel** est une parcelle non productive entretenue selon les règles relatives aux BCAE qui entre dans la rotation des parcelles de l'exploitation. Il est comptabilisé dans la **sole cultivée** de l'exploitation ; c'est une **culture éligible** pour la mesure rotationnelle. Il peut être récolté ou détruit après le 31 août.

Le **gel fixe** est une parcelle non productive entretenue selon les règles relatives aux BCAE n'entrant pas dans l'assolement de l'exploitation depuis une longue période (5 ans ou plus). Il n'est pas comptabilisé dans la sole cultivée ; il peut être comptabilisé dans les **éléments topographiques**. Pas de récolte (pas de valorisation même après le 31 août), couvert présent toute l'année